## **智行理财网** 正规虚拟货币交易所介绍 BG APP下载地址发布

 在Bitget的法币交易中,用户需要完成实名认证,并绑定银行账户的相关信息,方 可进行交易。在交易时,在法币交易区选择购买的数字货币种类和付款方式,输入 购买数量、付款金额等相关信息,即可进行交易。在完成交易后,用户可以在平台 上杳看交易记录。

 在数字货币交易中,法币交易的重要性与日俱增。Bitget作为数字货币交易平台, 提供了丰富的法币交易体系,并在其中采取了大量风险保障措施,为用户提供安全 、便捷的数字货币交易服务。我们需要注意交易过程中的细节,避免操作不当引起 的文字疏漏等问题,确保数字资产的安全性。同时,我们也需要保持对数字货币市 场的热情,深入研究数字资产的特性和规律,从而更好地实现数字财产的多元化及 价值增值。

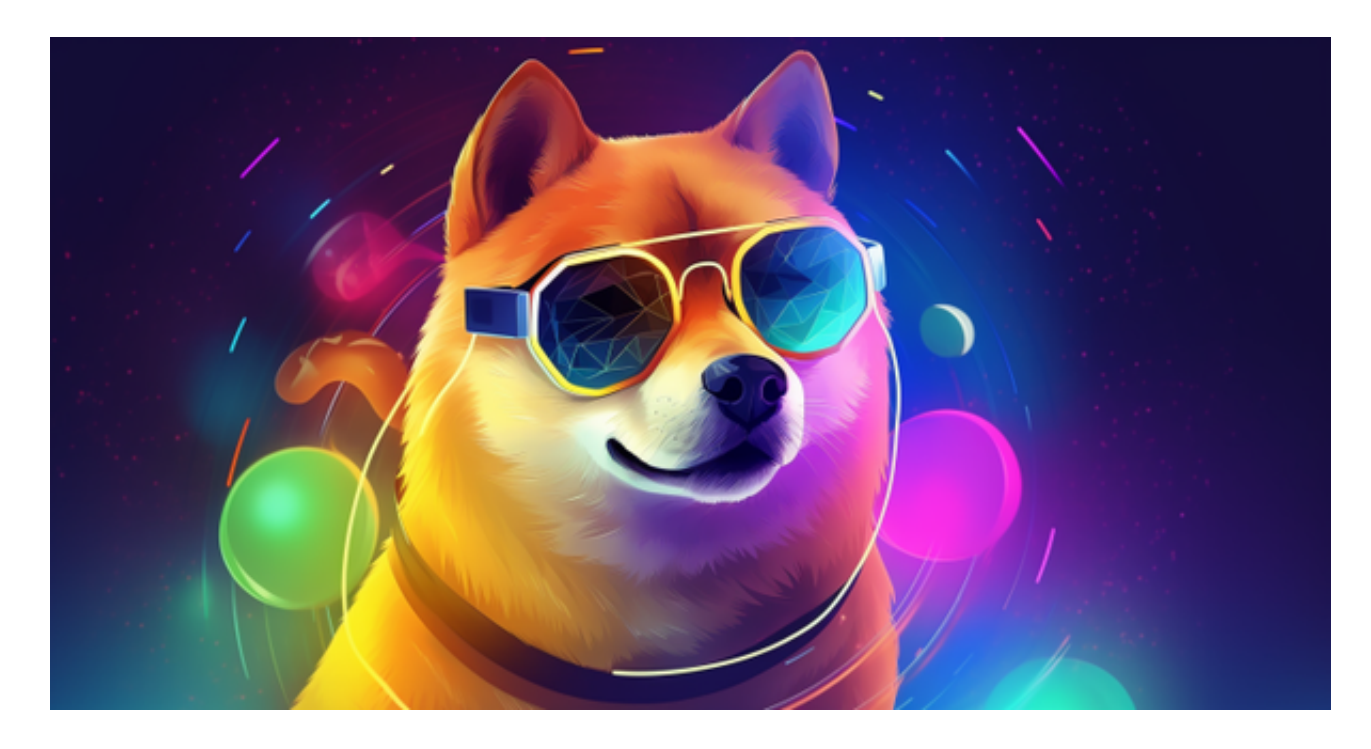

Bitget便捷可靠的投资平台,收益项目多样,最新资讯及时更新,新的区块链赚钱 软件平台将帮助您随时随地启动赚钱模式,在交易过程中,双方必须确认订单后才 能进行交易。

一、关于下载Bitget APP:

1.在手机应用商店搜索"Bitget",或者在Bitget官网上下载APP。2.点击下载后 ,等待下载完成。3.下载完成后,点击"打开"进入APP。

二、安装Bitget APP

1.打开下载完成的Bitget APP。2.点击"安装"按钮, 等待安装完成。3.安装完成 后,点击"打开"按钮进入APP。

三、注册Bitget账号

1.打开Bitget APP, 点击"注册"按钮。2.填写注册信息, 包括手机号码、验证码 、登录密码等。3.点击"注册"按钮,完成注册。

四、登录Bitget账号

1.打开Bitget APP, 输入注册时填写的手机号码和密码。2.点击"登录"按钮, 进 入Bitget账号。

五、使用Bitget APP

 1.登录Bitget账号后,可以进行数字货币的交易、充值、提现等操作。2.在APP首 页可以查看数字货币的行情和交易深度。3.在"资产"页面可以查看自己的数字货 币资产和交易记录。

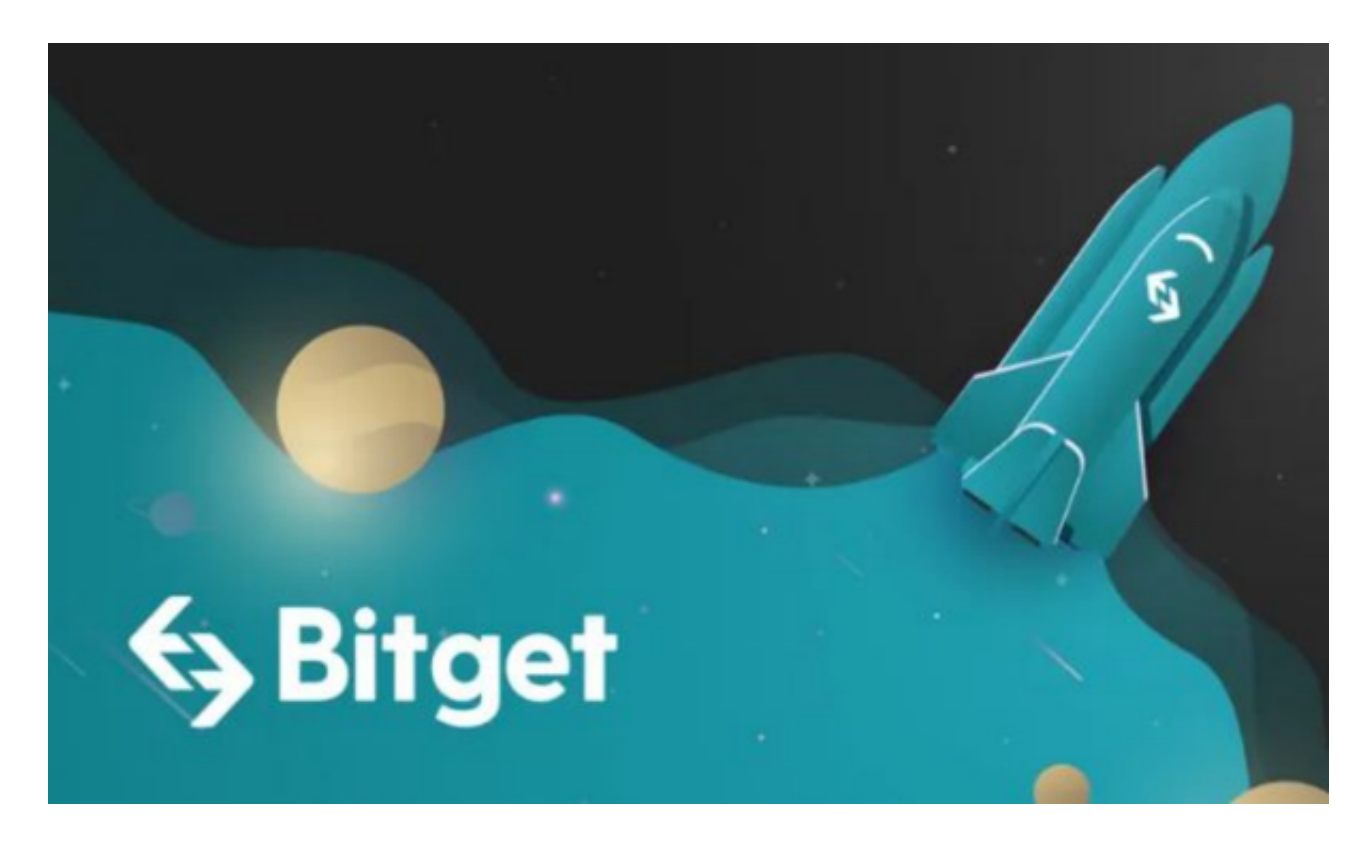

 Bitget APP是一款方便用户进行数字货币交易的工具,用户可以在手机上随时随 地进行交易。下载和安装Bitget APP非常简单,只需要在应用商店搜索或者在官网 上下载即可。注册和登录Bitget账号后,用户可以进行数字货币的交易、充值、提 现等操作。